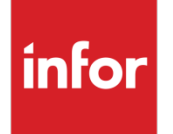

# Infor Forcam MES Manual Operation Quantity Splitting

Version 5.11

#### **Copyright © 2022 Infor**

#### **Important Notices**

The material contained in this publication (including any supplementary information) constitutes and contains confidential and proprietary information of Infor.

By gaining access to the attached, you acknowledge and agree that the material (including any modification, translation or adaptation of the material) and all copyright, trade secrets and all other right, title and interest therein, are the sole property of Infor and that you shall not gain right, title or interest in the material (including any modification, translation or adaptation of the material) by virtue of your review thereof other than the non-exclusive right to use the material solely in connection with and the furtherance of your license and use of software made available to your company from Infor pursuant to a separate agreement, the terms of which separate agreement shall govern your use of this material and all supplemental related materials ("Purpose").

In addition, by accessing the enclosed material, you acknowledge and agree that you are required to maintain such material in strict confidence and that your use of such material is limited to the Purpose described above. Although Infor has taken due care to ensure that the material included in this publication is accurate and complete, Infor cannot warrant that the information contained in this publication is complete, does not contain typographical or other errors, or will meet your specific requirements. As such, Infor does not assume and hereby disclaims all liability, consequential or otherwise, for any loss or damage to any person or entity which is caused by or relates to errors or omissions in this publication (including any supplementary information), whether such errors or omissions result from negligence, accident or any other cause.

Without limitation, U.S. export control laws and other applicable export and import laws govern your use of this material and you will neither export or re-export, directly or indirectly, this material nor any related materials or supplemental information in violation of such laws, or use such materials for any purpose prohibited by such laws.

#### **Trademark Acknowledgements**

The word and design marks set forth herein are trademarks and/or registered trademarks of Infor and/or related affiliates and subsidiaries. All rights reserved. All other company, product, trade or service names referenced may be registered trademarks or trademarks of their respective owners.

**Publication Information**

Release: Infor Forcam MES 5.11

Publication date: September 20, 2022

## **Contents**

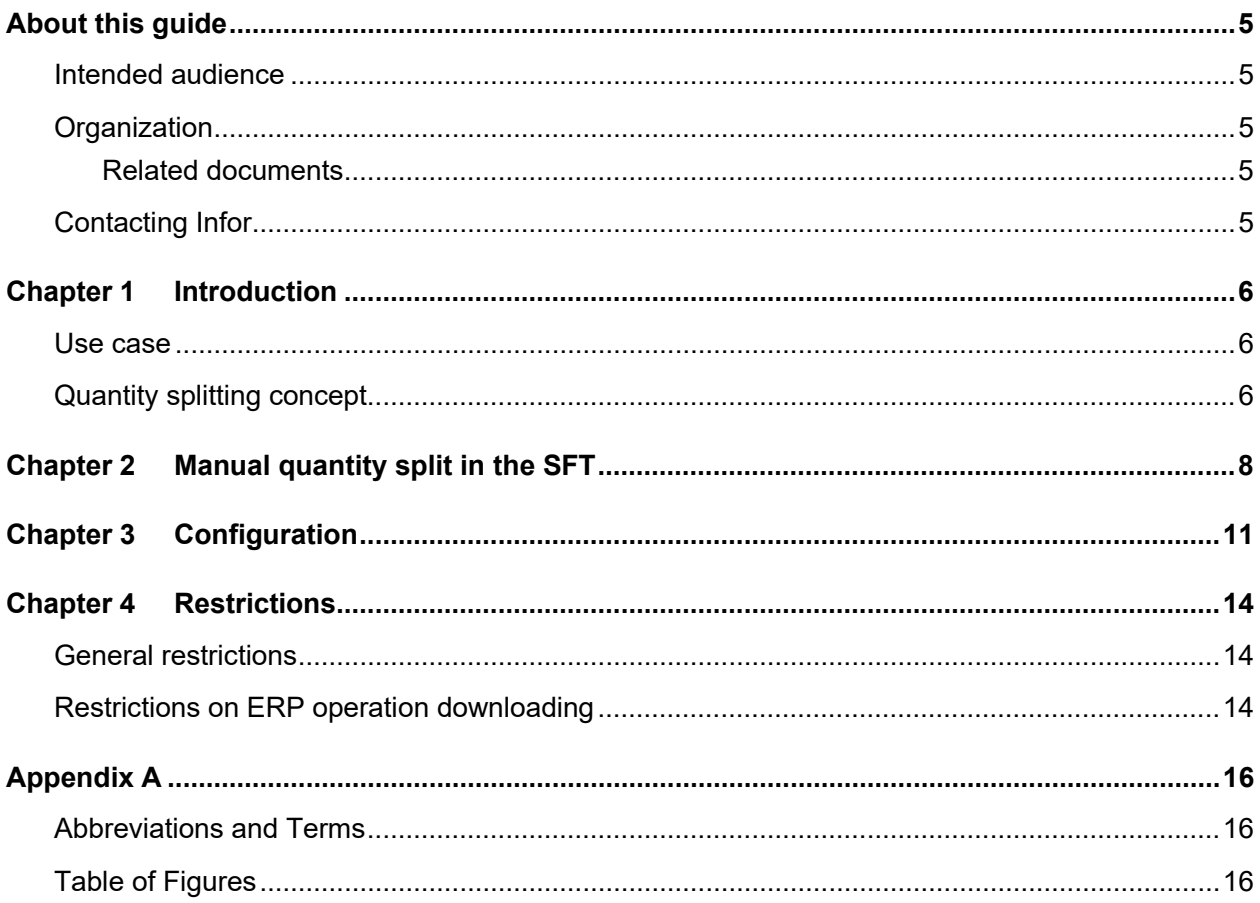

Contents

### <span id="page-4-0"></span>About this guide

<span id="page-4-2"></span><span id="page-4-1"></span>Intended audience

### **Organization**

This table shows the chapters of the guide:

**Section Description**

### <span id="page-4-3"></span>Related documents

<span id="page-4-4"></span>You can find the documents in the product documentation section of the Infor Support Portal, as described in "Contacting Infor" on page 5.

### Contacting Infor

If you have questions about Infor products, go to Infor Concierge at<https://concierge.infor.com/> and create a support incident.

The latest documentation is available from [docs.infor.com](https://docs.infor.com/) or from the Infor Support Portal. To access documentation on the Infor Support Portal, select **Search > Browse Documentation**. We recommend that you check this portal periodically for updated documentation.

If you have comments about Infor documentation, contact [documentation@infor.com.](mailto:documentation@infor.com)

### <span id="page-5-0"></span>Chapter 1 Introduction

### <span id="page-5-1"></span>Use case

Production departments generally operate 24 hours around the clock. However, master production scheduling is often not immediately available in ERP. As a result, it is not always possible to respond to every contingency via master production scheduling in ERP and adjust accordingly. Moreover, rapid changes in ERP may be very complex in certain situations.

Infor Forcam MES provides a number of manual ad hoc functions to adapt production dynamically in situations where ERP is unavailable as a master system. One of these functions facilitates splitting operation quantities manually.

**Note:** Such scenarios are inherently questionable as they may result in asynchronies between ERP and actual practice which may impact cost balancing. These ad hoc functions may therefore only be used with foresight and due care.

The scenario described below is a general use case for manually splitting operation quantities in a production order in Infor Forcam MES:

- The production scenario is affected by sudden, dynamic change. Master production scheduling is not available, and no dynamic scheduling system is being deployed in Infor Forcam MES.
- <span id="page-5-2"></span>• The Foreman decides to manage part of the workflow at another workplace/machine during production. The machine operator has to be able to do this directly in the shop floor terminal (SFT), i.e. independently of ERP and at any time (day and night shift).

## Quantity splitting concept

The target quantity of an operation can be split in Infor Forcam MES via the shop floor terminal. In this case, a given operation is separated into two operations and the original target quantity distributed either 50/50 over these two operations, or as desired by means of a manual setting.

Splitting in this way creates a new operation as a copy having the same operation number, but with an incremented split number (se[e Fig. 1\)](#page-6-0). This new split operation can be rescheduled to another workplace in the process (additional application of the operation rescheduling function) or can remain at the same workplace. The split operation is always in an inactive phase.

Each operation having the same operation number may exist 1-n times with a sequential split number (0-n) at a single workplace or distributed over other workplaces.

Each split operation can iterate corresponding phase changes independently of other (split) operations. This ensures that the correct time totals are calculated for each split operation and then transmitted to the ERP system as the phase changes. An operation is reported to an ERP as FINAL CONFIRMATION when all the operation splits have been completed.

The quantity of any operation which is currently not in progress can be split.

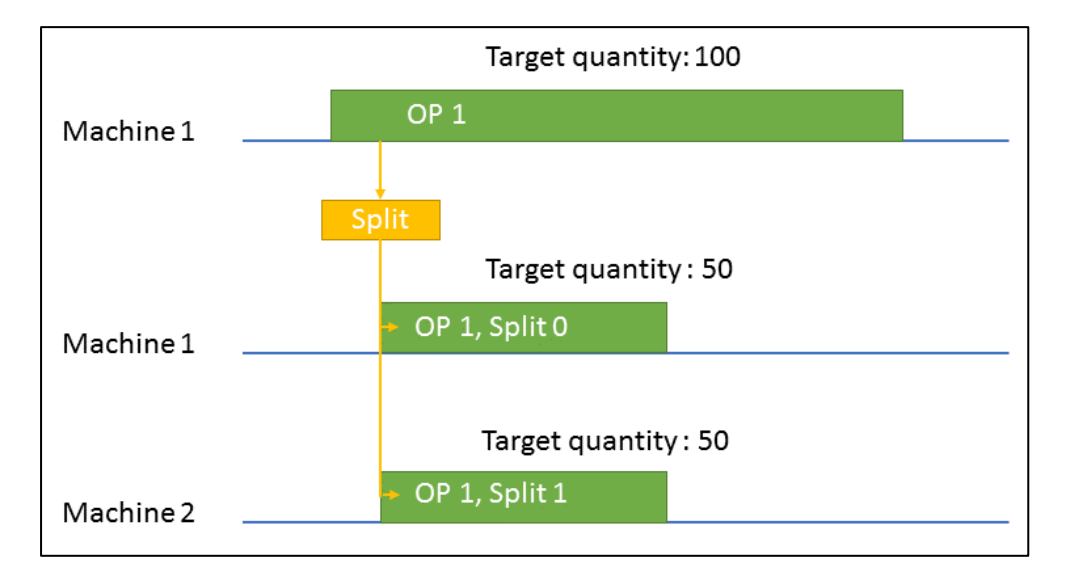

An operation can also be split at the shop floor terminal when it is just being processed.

#### <span id="page-6-0"></span>**Fig. 1: 50/50 breakdown of target quantity following a manual quantity split**

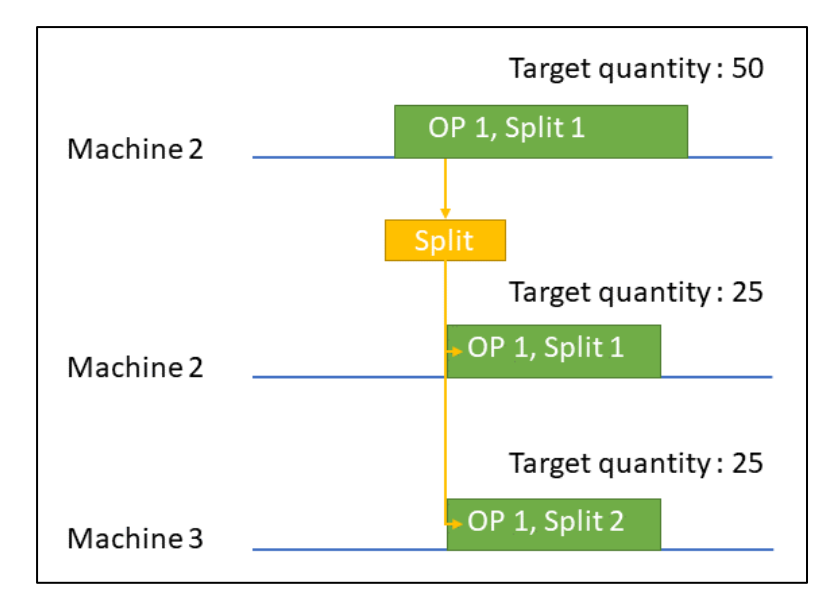

Operations at workplace groups, and even a split itself, can also be split.

<span id="page-6-1"></span>**Fig. 2: 50/50 breakdown of the target quantity of a split** 

### <span id="page-7-0"></span>Chapter 2 Manual quantity split in the SFT

The shop floor terminal displays the operations at every workplace. The target quantity indicated represents the individual operation concerned.

An operation can be split via a configured button. The target quantity is broken down as necessary. The split operation remains at the same workplace in this case.

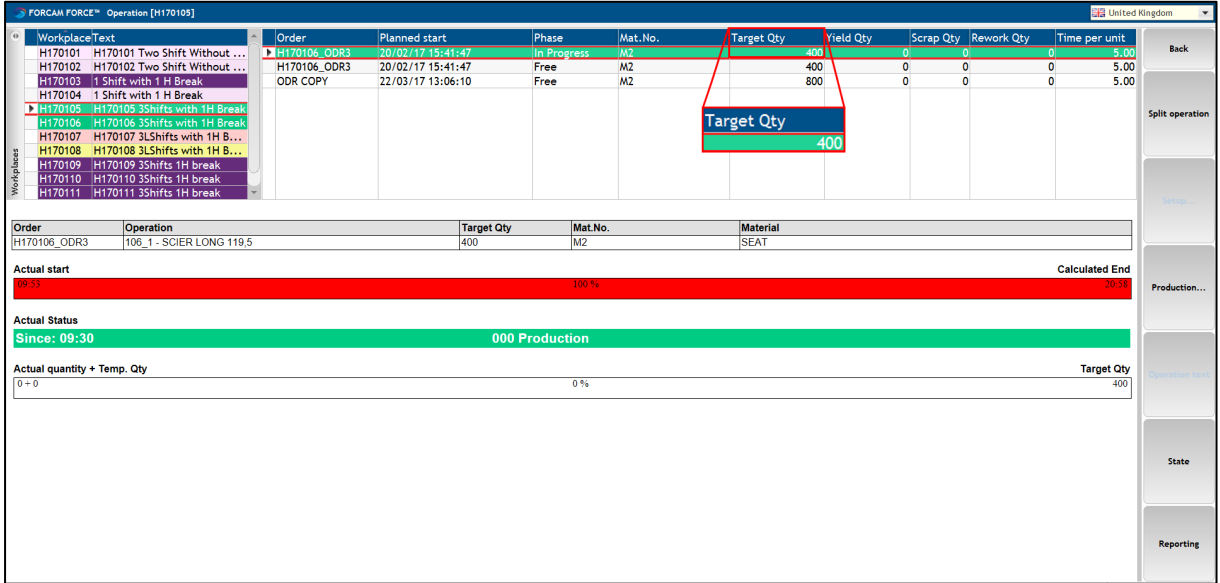

#### <span id="page-7-1"></span>**Fig. 3: Target quantity of an operation before the split**

The user can split an operation via a configured button. A pop-up dialog indicates the previously selected operation and the associated (original) target quantity.

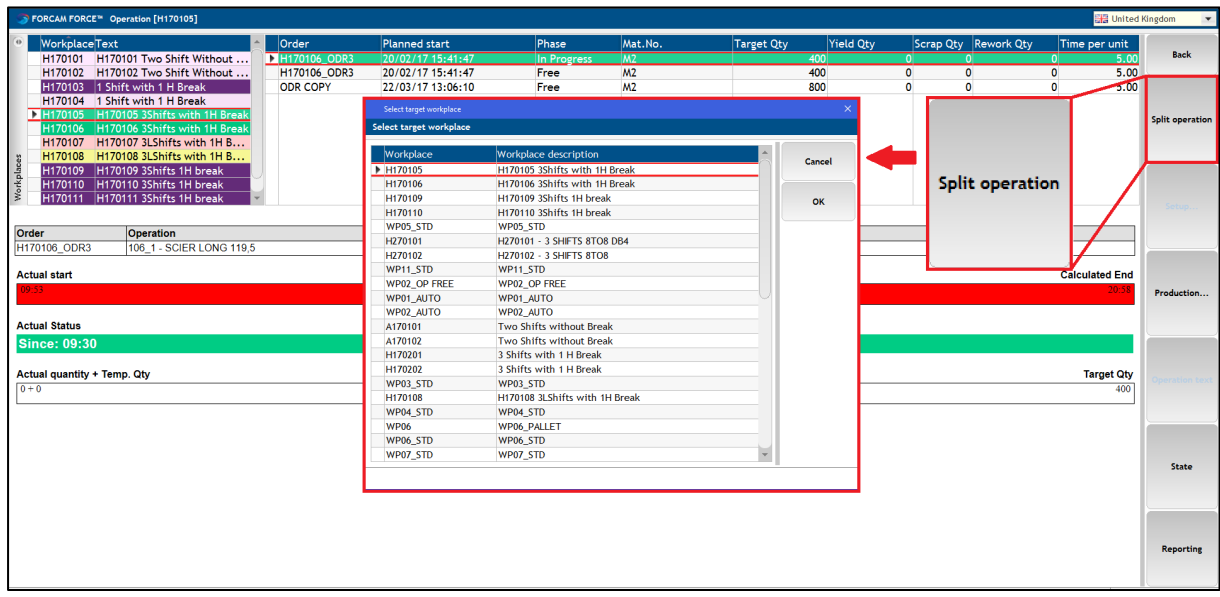

#### <span id="page-8-1"></span>**Fig. 4: Splitting an operation via a configured button**

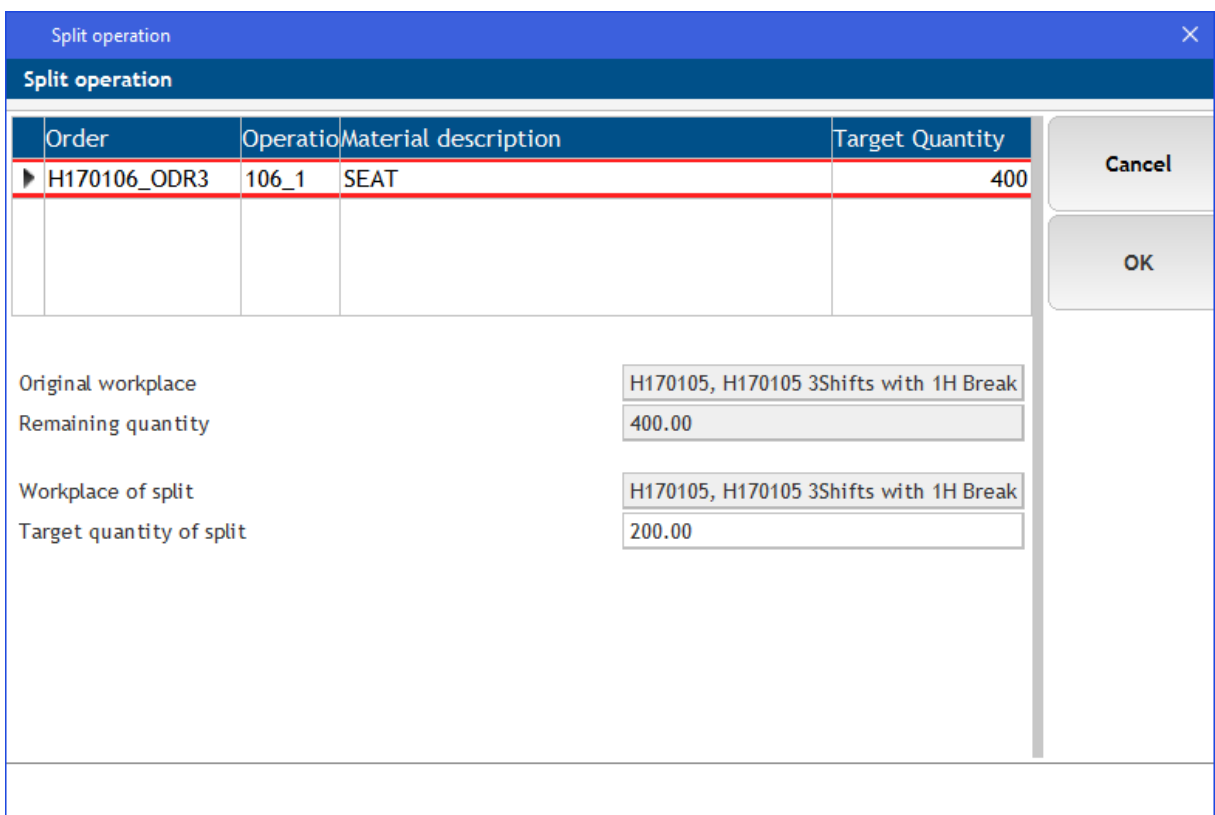

#### <span id="page-8-0"></span>**Fig. 5: Dialog to define the new target quantity of the split operation**

The **Original workplace** is the workplace at which the operation is currently running or being supplied. No workplace is displayed here if the operation relates to a workplace group.

The **Workplace of split** is the workplace to which the split operation is being transferred. This step splits the quantity at the same workplace by default.

The **Remaining quantity** is the as yet unprocessed quantity of the original operation.

The desired target quantity of the split operation can be defined in the **Target quantity of split** line. A configurable value is predefined by default here (in this case 50% of the original target quantity). The value must be at least 1. The value may not represent the total remaining quantity. The remaining quantity must be at least 1.

**Note:** The target quantity of the original operation is not updated dynamically in this dialog. It may have changed during the period in which the dialog was open. The target quantity is checked on refreshing by clicking **OK**. An error message appears if it has changed in the meantime. **OK** is hidden until a valid input is entered at **Target quantity of split**.

The new target quantity defined in the previous dialog is subtracted from the original target quantity on confirming the dialog (and updating the SFT).

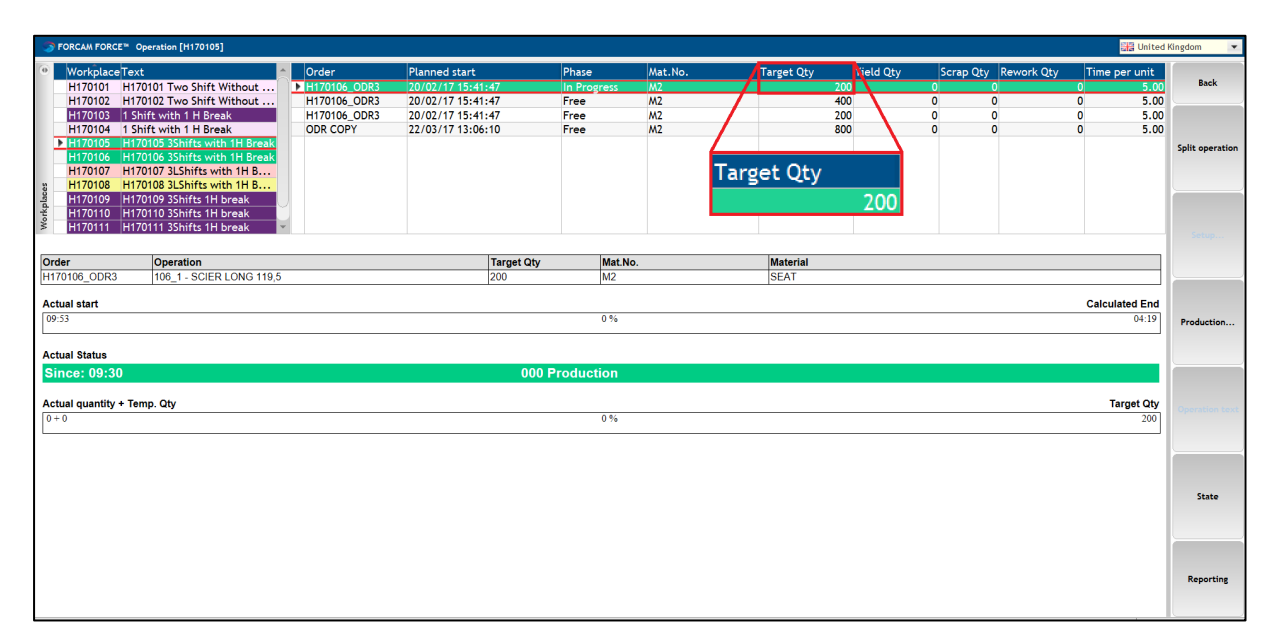

#### <span id="page-9-0"></span>**Fig. 6: New target quantity of the operation after splitting**

### <span id="page-10-0"></span>Chapter 3 Configuration

This chapter describes configuration of the activity step to create a split operation.

Access to the Workbench and familiarity with step configuration are prerequisites.

All designations used here (e.g. for buttons, steps etc.) are for purposes of illustration only and can all be freely defined in principle.

**Note:** Refer to the Shop Floor Terminal manual for details of configuring activity steps.

The activity step required to split an operation is **Create split operation**.

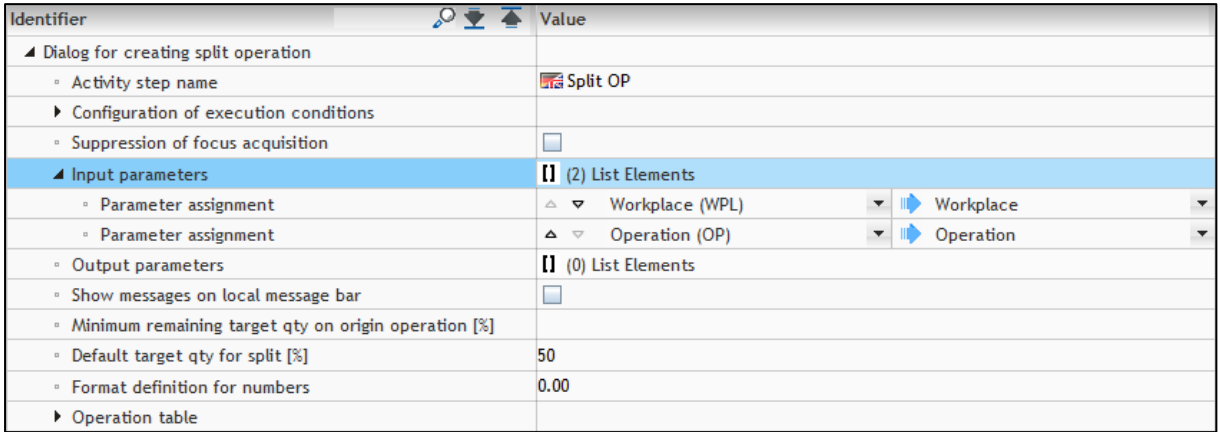

#### <span id="page-10-1"></span>**Fig. 7: Configuration of the "Create split operation" step**

The workplace selected on the root base page of the SFT and the operation running on it are received in this step. The user can enter a target quantity in the dialog which then serves as the target quantity of the split operation.

The name of the step assigned in the configuration appears in the dialog title. It is recommended to phrase a name meaningful name (in this case: "Split OP").

The percentage of the original target quantity which is to remain with the original operation is defined in **Minimum remaining target qty on origin operation**. Only the quantity exceeding this value can be transferred to a split operation. The minimum value is 1 by default if no value is entered.

#### Example:

An operation has a target quantity of 200. Ten (10) is entered at **Minimum remaining target qty on origin operation**. A quantity of 20 must remain with the original operation when splitting and a quantity of 180 can be transferred to a split operation.

#### Configuration

The target quantity which is to be suggested/preset based on the original target quantity is defined at **Default target qty for split** (in this case: 50%). A quantity ranging between 1 and the value of the original quantity can be entered regardless of this suggestion. Decimal values are not valid.

The suggested quantity of the target operation is rounded up and the original operation takes the lesser quantity if the original quantity cannot be divided by 2.

Example:

An operation has a target quantity of 11. 50% of this is 5.5. When rounded up, this corresponds to a value of 6 which is duly suggested as the new target quantity for the split operation.

The new target quantity is adopted for this operation on confirming the dialog (and updating the SFT). The current workplace is automatically the target workplace. It is not possible to reschedule the operation to another workplace here.

The activity step requires the following configuration at least:

- Input parameter: **Workplace (WPL) Workplace (WPL) Operation (OP) Operations (OP)**
- Minimum remaining target qty on origin operation [%]
- Default target quantity for split [%]: **50** (optional)

The columns in the dialog are freely configurable. This dialog in [Fig. 5](#page-8-0) was configured to display the original order including operation, material description and original target quantity.

The following configuration was used for this dialog:

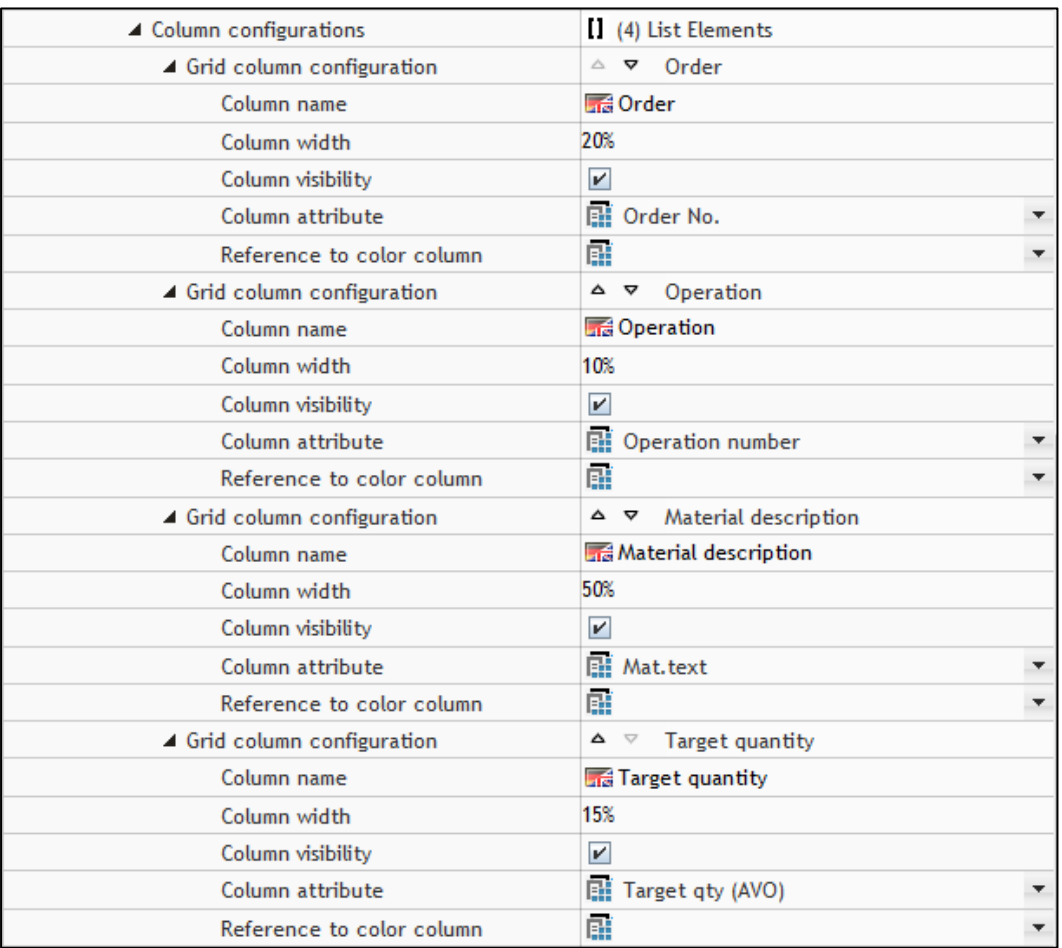

<span id="page-12-0"></span>**Fig. 8: Configuring the dialog to display workplaces**

### <span id="page-13-0"></span>Chapter 4 Restrictions

## <span id="page-13-1"></span>General restrictions

The following restrictions apply to the manual split function at the shop floor terminal:

- Underdelivery tolerances are disregarded.
- Overdelivery tolerances are disregarded in quantity postings of splits.
- Each split is assigned to an explicit workplace groups are not supported.
	- Target error workplaces of a split must be corrected by rescheduling.
- Splits cannot be reversed, i.e. split operations cannot be recombined with other operations.
- New provisioning of a split from the ERP can overwrite the target quantities and parameters of the operation with split 0 (see [Fig. 1\)](#page-6-0).
	- Modifications are not adopted or checked for plausibility in splits which have already been executed.
	- This restriction will be removed and covered by defined rules in ERP download as of release version 5.7.1.
	- The restriction shall remain for capacity groups.
- The manual split function may not be used at the workplaces of a capacity group with the linear auto split function response. A separate SFT template is recommended in this case.
- <span id="page-13-2"></span>• Interactions/referencing concerning the FMD/DNC/TDM function are disregarded.

### Restrictions on ERP operation downloading

Initial production orders and their data (e.g. operations, production resources and tools etc.) can be stored in ERP at any time by various triggers.

If released and initially supplied data are modified in ERP, the changed data is re-transmitted to Infor Forcam MES.

The ERP, as the master system, basically owns the data. However, as soon as a manual quantity split (with or without rescheduling) is made deliberately to an operation in Infor Forcam MES the original ERP workplace is written and the total target quantity updated in case of change provisioning on split 0 of the operation. This effectively reverses any rescheduling made and the quantity splits result in a discrepancy in the target quantity of the operation.

The response of the system is regulated to resolve this state despite ERP being the master system. The conscious decision and change made by the user in Infor Forcam MES must not be overwritten.

#### **Restrictions on ERP downloading:**

• On splitting the quantity at the same or a new target workplace (independently of ERP), a change of target quantity is not accepted and updating no longer takes place (targetWorkplaceErp, targetWorkplaceGroup, targetWorkplace, targetQuantity) in case of change provisioning from ERP.

All the other data of the operation are adopted and updated by change provisioning.

# <span id="page-15-0"></span>Appendix A

## <span id="page-15-1"></span>Abbreviations and Terms

#### **Table 1: Abbreviations and terminology used**

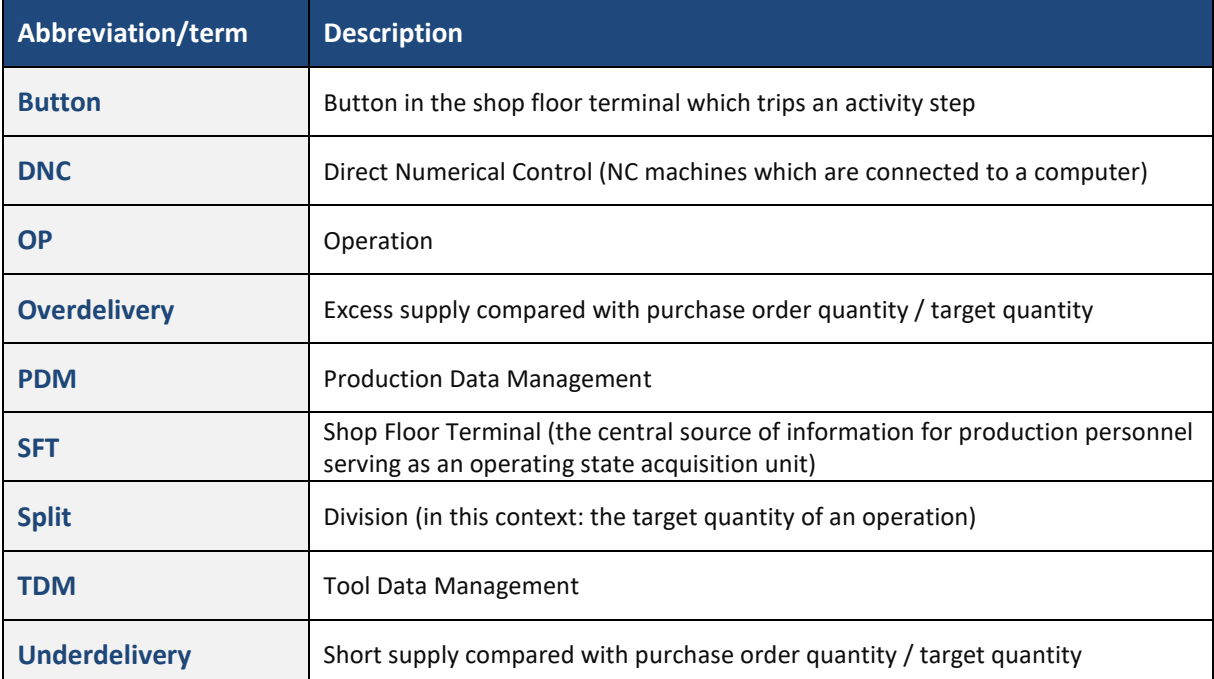

## <span id="page-15-2"></span>Table of Figures

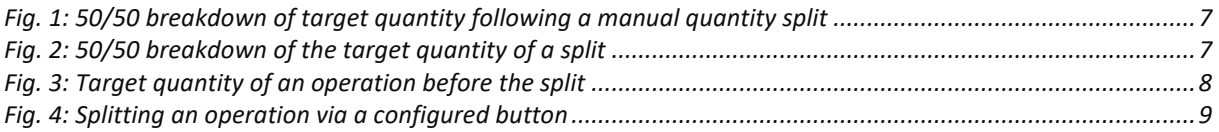

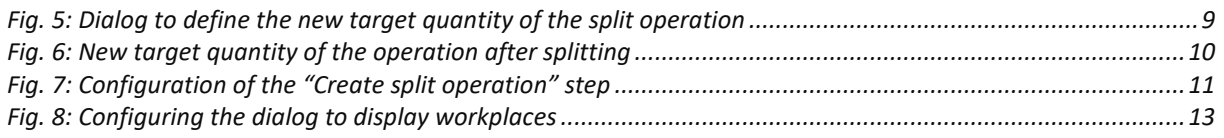